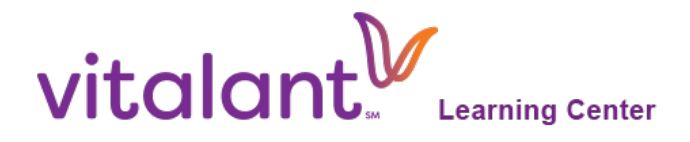

LMSInfo@vitalant.org **vitalant.csod.com**

## **Welcome to the Vitalant Learning Center!**

Please follow the steps below to access training.

- 1. Visit<https://vitalant.csod.com/selfreg/register.aspx?c=vitalant-customers>
- 2. Complete the electronic form using your account number/location, then submit.
- 3. Your registration will take 24-48 hours to process. You'll receive an email letting you know when processing is complete.
- 4. Once the email confirmation is received, you may login to the Learning center at [https://vitalant.csod.com,](https://vitalant.csod.com/) using the username (email) and password you setup at registration.
- 5. Start learning!

View a 2-minute Introductory Video to the Learning Center using the link below.

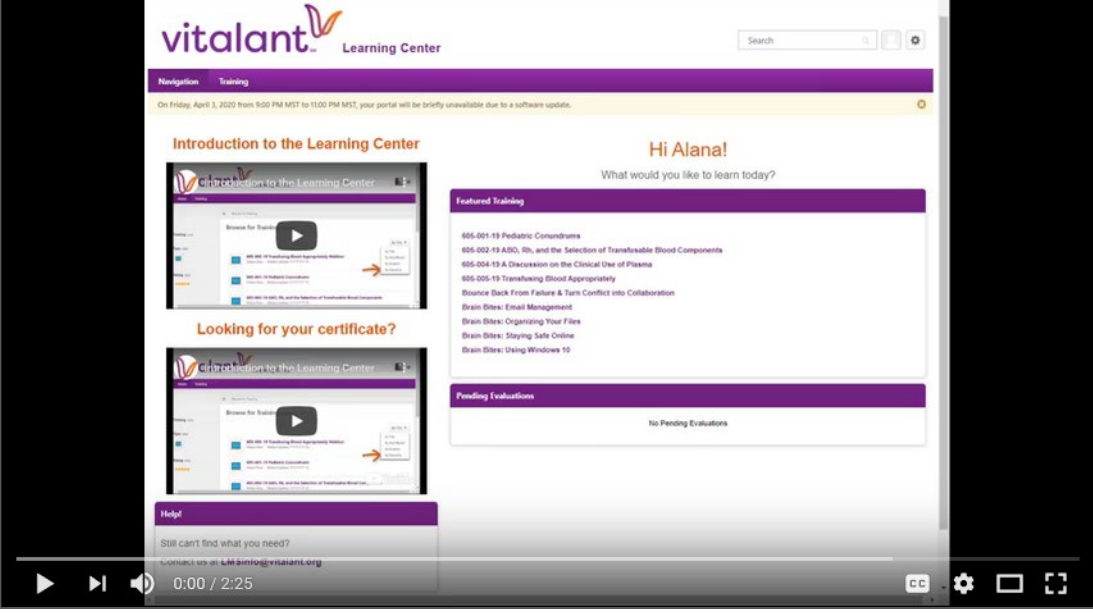

<https://youtu.be/GZcLpyL2WoE>